# **Présentation de l'outil Capytale**

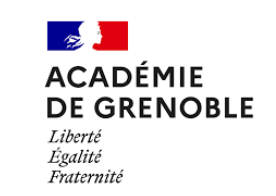

Pour vos activités numériques et de programmation

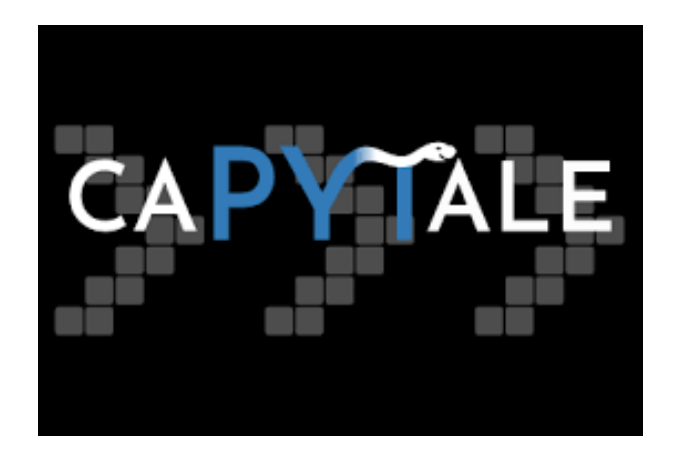

[https://capytale.fr](https://capytale.fr/)

Journée de la Régionale de Grenoble – 27/03/2024 Raphaël BRAKHA – Régis GARNIER

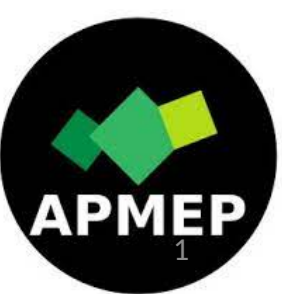

# **Capytale, késako ?**

- Service de création et de partage d'activités numériques et de programmation
- A destination de tous les enseignants et de leurs élèves maclasseen
- Outil intégré à l'ENT

Auvergne-Rhône-Alpes

ou accessible via capytale.fr puis "Connexion sans ENT" ou directement sur login.capytale.fr

• 100% en ligne, sans installation, hébergé par l'Académie de Paris

### Les activités dans Capytale 1/3 Mathématiques

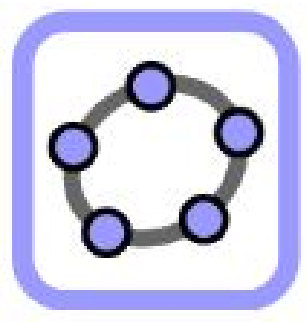

GeoGebra

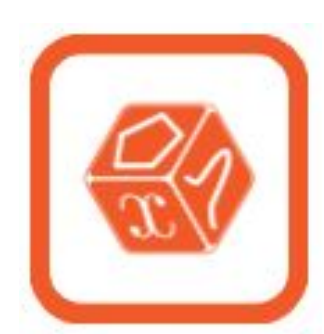

MathALÉA

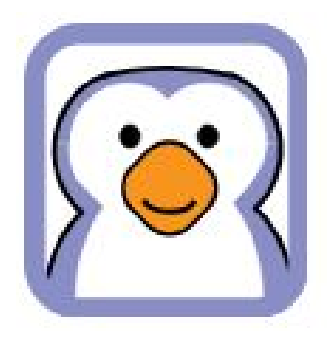

Codabloc

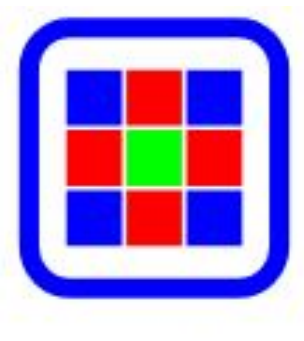

Pixel'Art

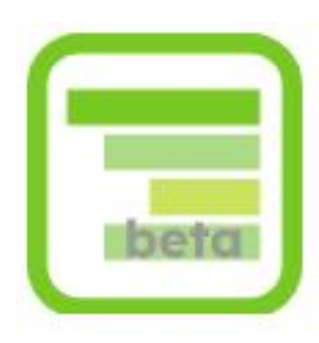

CodePuzzle

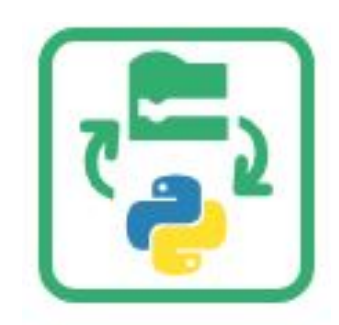

Bloc-Python

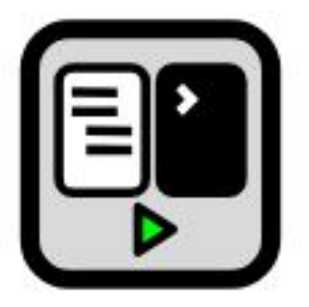

Script-Console

### **Les activités dans Capytale 2/3 SNT – NSI - Technologie**

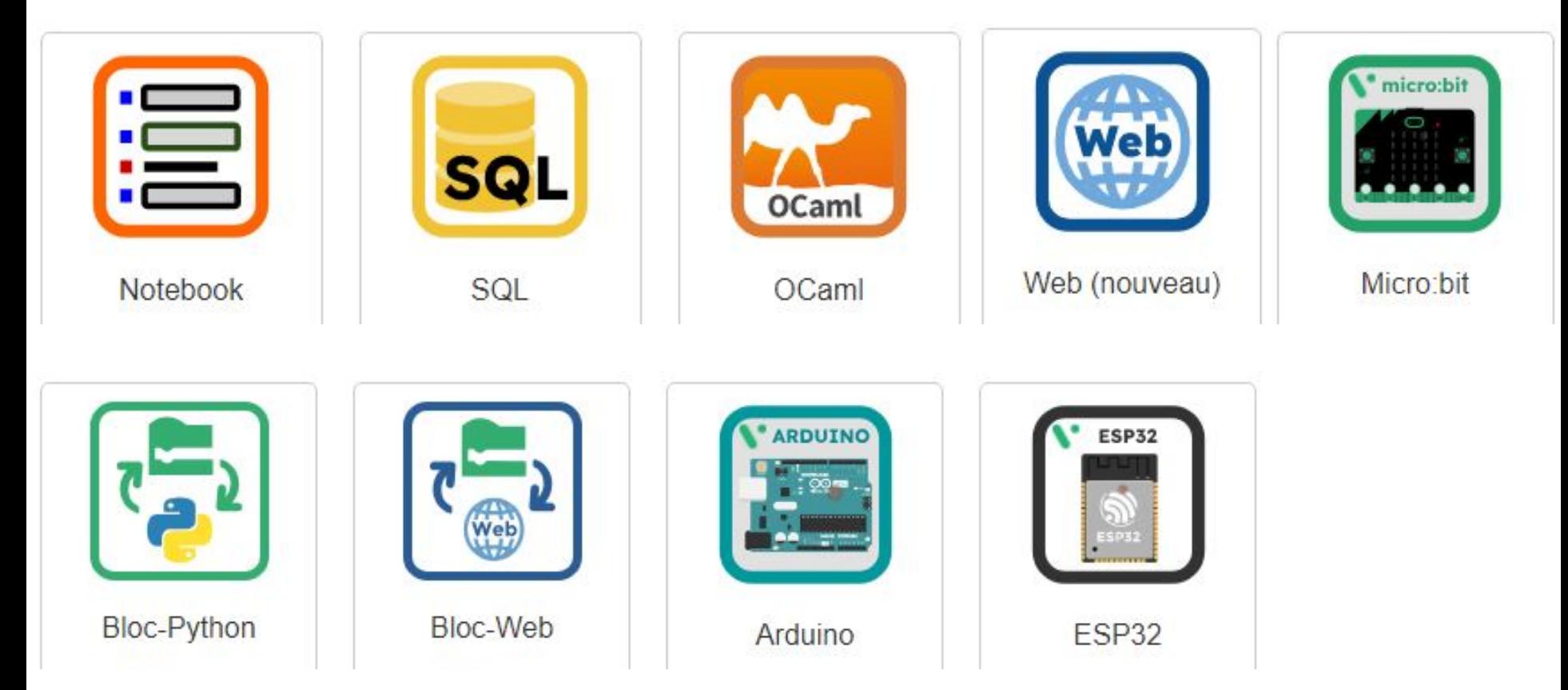

### **Les activités dans Capytale 3/3 SNT – NSI - Technologie**

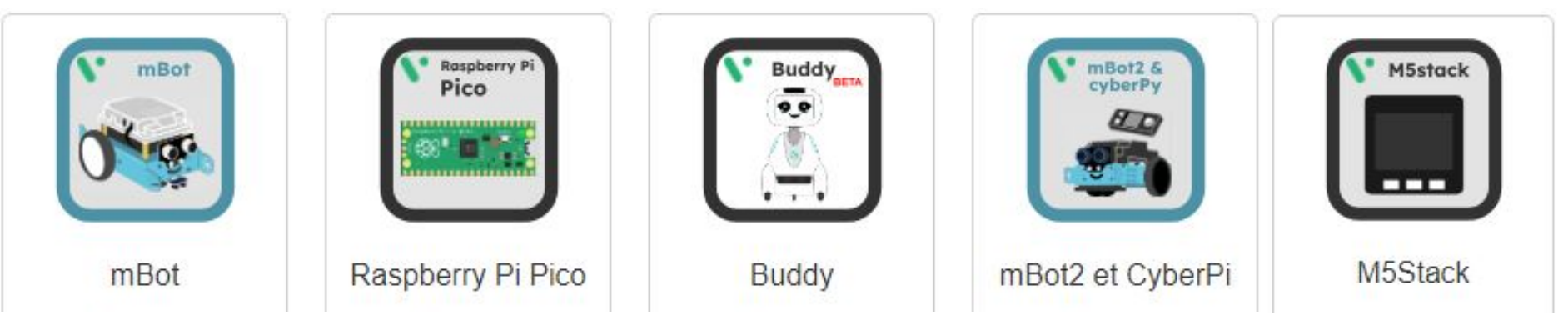

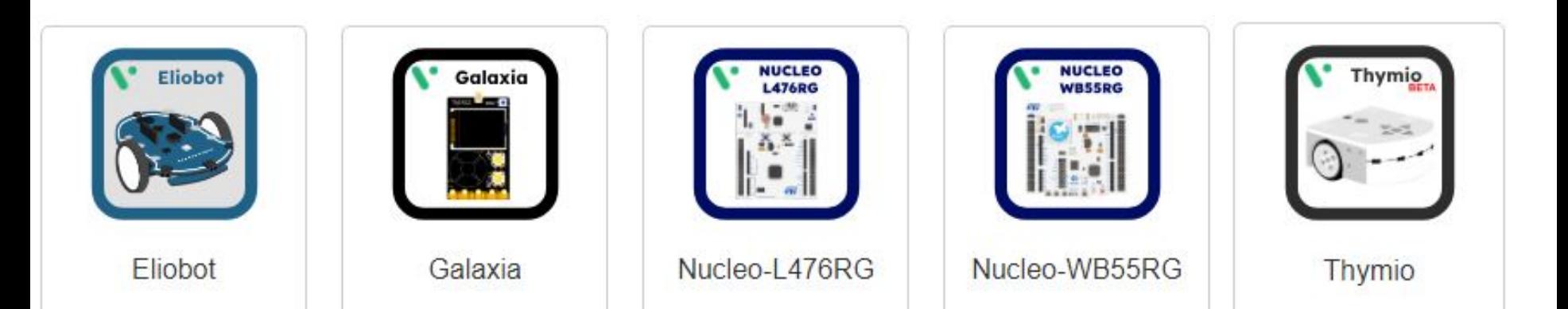

## **Applications utilisables dans le cadre d'un cours de Mathématiques**

# **GeoGebra**

*est-il vraiment nécessaire de le présenter ?*

essai  $\circled{3}$  $\boxed{1}$   $\boxed{2}$   $\boxed{3}$  $\Box$  Enregistrer  $\bullet$  a576-17 合图: **B** *I* U <del>S</del> {} x<sup>2</sup> X<sub>2</sub> Normal v E E E E G & Q 5 C Consigne La consigne à destination des élèves peut être indiquée ici...  $\left( \mathbf{0}\right)$  $\bullet$   $\star$   $\downarrow$   $\triangleright$   $\odot$   $\odot$   $\stackrel{\star}{\leftarrow}$   $\stackrel{\ast}{\leftarrow}$   $\stackrel{\ast}{\leftarrow}$  $C \subset Q \equiv$  $g = 6$  $E = N$  $\overline{\bullet}$  $E = (-2.15, 3.3)$  $r = 3.3$  $F = (3.3, 3.3)$  $\ddot{\ddot{\cdot}}$ ∩  $G = (-2.15, 0)$  $\ddot{\ddot{\cdot}}$ ∩  $d = 18$  $\ddot{\ddot{\cdot}}$  $\ddot{.}$  $c_1 = 5.45$ ∩  $e_1 = 5.45$ ÷ O  $f_1 = 3.3$  $\ddot{\ddot{\cdot}}$  $g_1 = 3.3$  $\vdots$ Aire du rectangle = 18 6 ÷ TAXABLE VALUE CONTINUES IN LAND

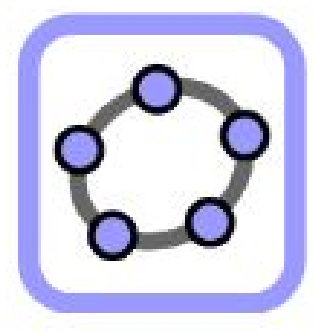

GeoGebra

# **MathALEA**

générateur d'exercices de mathématiques à données aléatoires

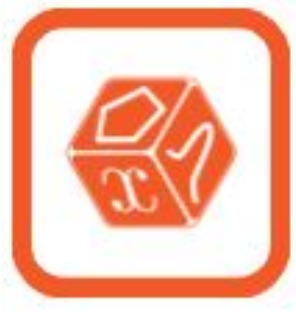

MathAL FA

Avec MathALEA, vous pouvez combiner plusieurs ressources (plus de 2000) dans une même séance à partager avec vos élèves :

- •Exercices interactifs avec énoncés aléatoires
- •Exercices corrigés avec énoncés aléatoires mais sans interaction
- •Exercices d'annales d'examens (DNB, Bac, CRPE) classés par thème
- •Activités Course aux nombres (concours d'automatismes)
- •Applications tierces interactives
- •Les vidéos ou sites internet de votre choix

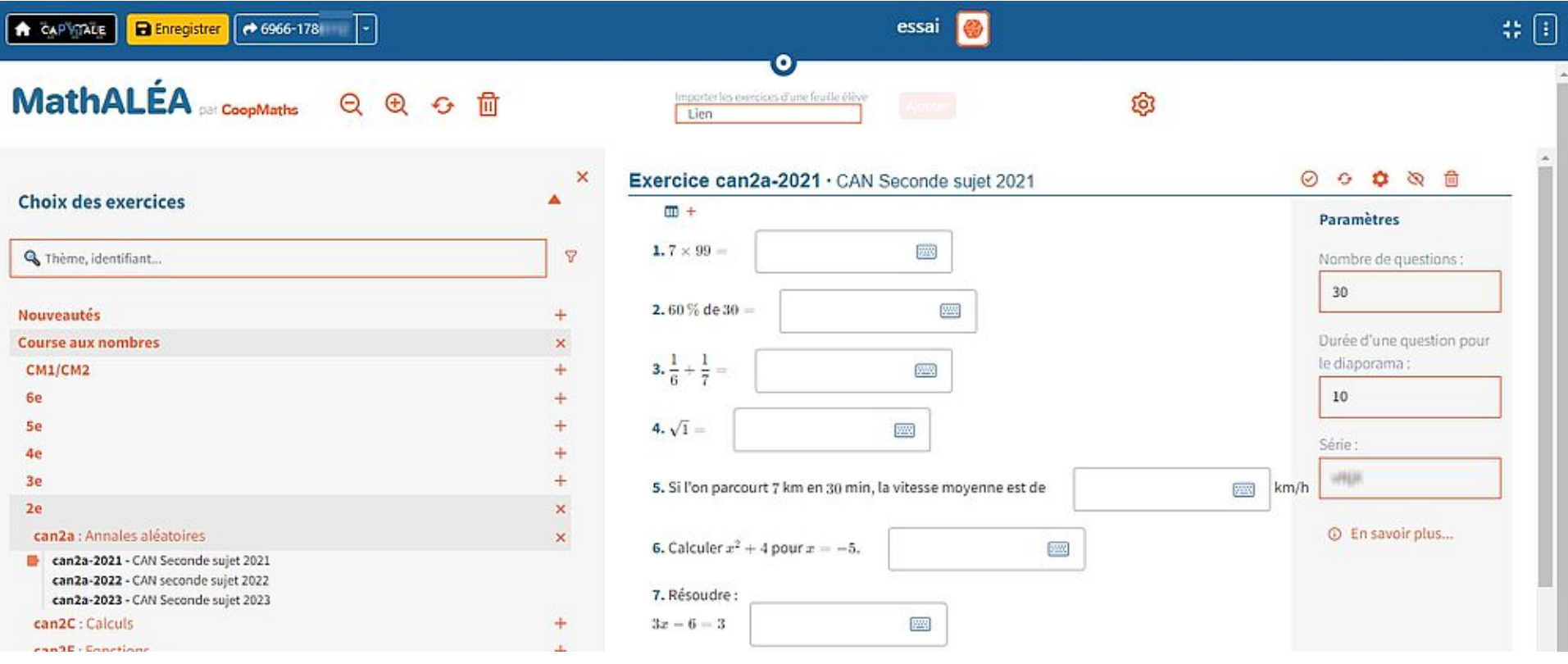

## Signaler des erreurs dans les questions et participer à MathAlea

- Un lien permet de signaler des erreurs contact@coopmaths.fr
- Un liste de diffusion (Tchap) permet aussi d'échanger et de contacter l'association

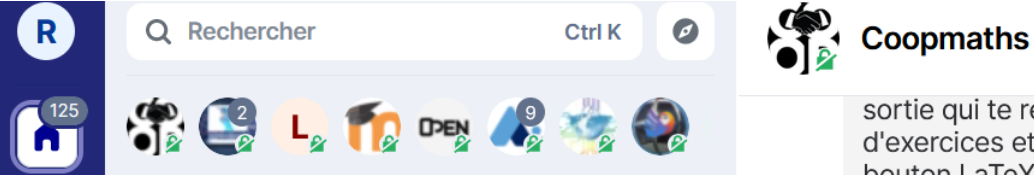

sortie qui te renvoie vers coopmaths.fr/alea avec la n d'exercices et les mêmes paramètres. Tu peux alors bouton LaTeX puis demander une compilation en PD

• Il est possible de participer à Mathalea (création des questions ou de parcours (sans programmer) et programmation)

La communauté de développeur autour de MathALEA est ouverte et prête à accompagner toutes les bonnes volontés intéressées pour améliorer l'outil.

La documentation est disponible sur https://forge.apps.education.fr/coopmaths/mathalea/-/wikis/home. Vous pouvez nous contacter à contact@coopmaths.fr.

# **CodaBloc**

qui reprend le code libre de Scratch

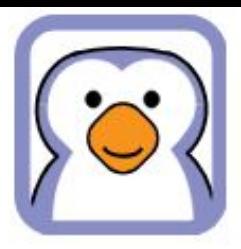

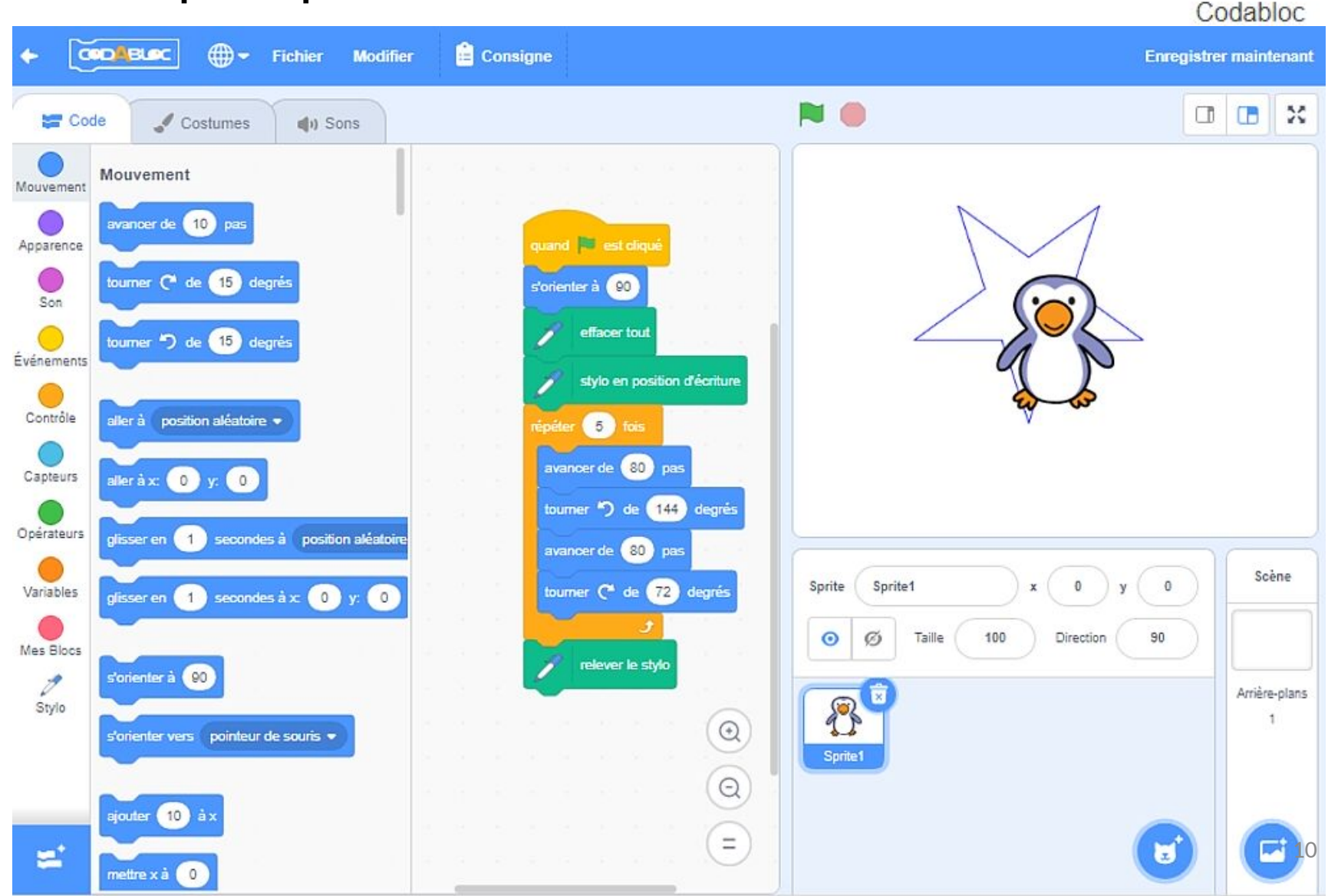

# **Pixel'Art**

### une version allégée de Codabloc

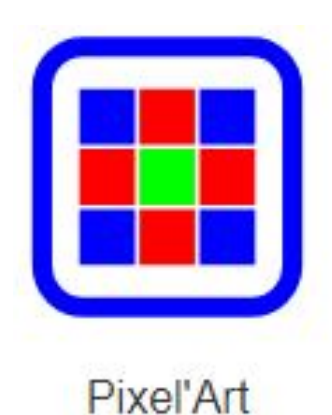

https://capytale2.ac-paris.fr/wiki/doku.php?id=pixel

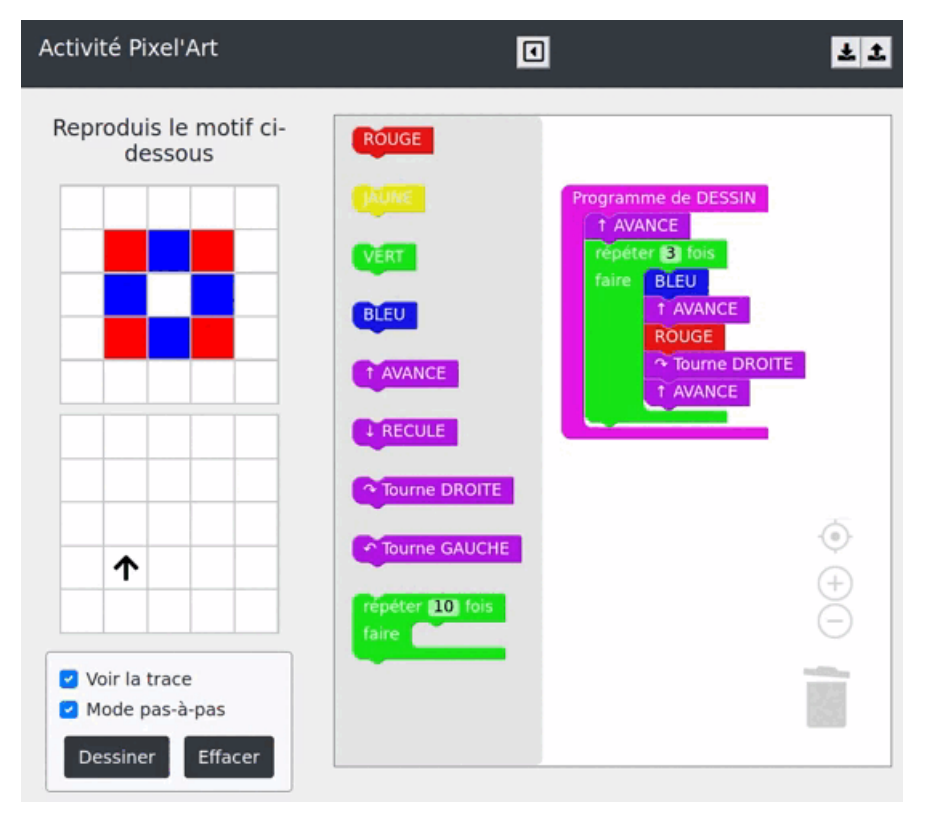

# **Bloc-Python**

### ou comment traduire du Codabloc en Python ...

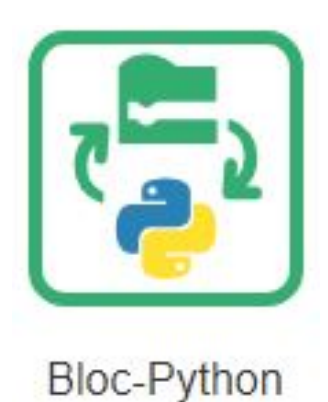

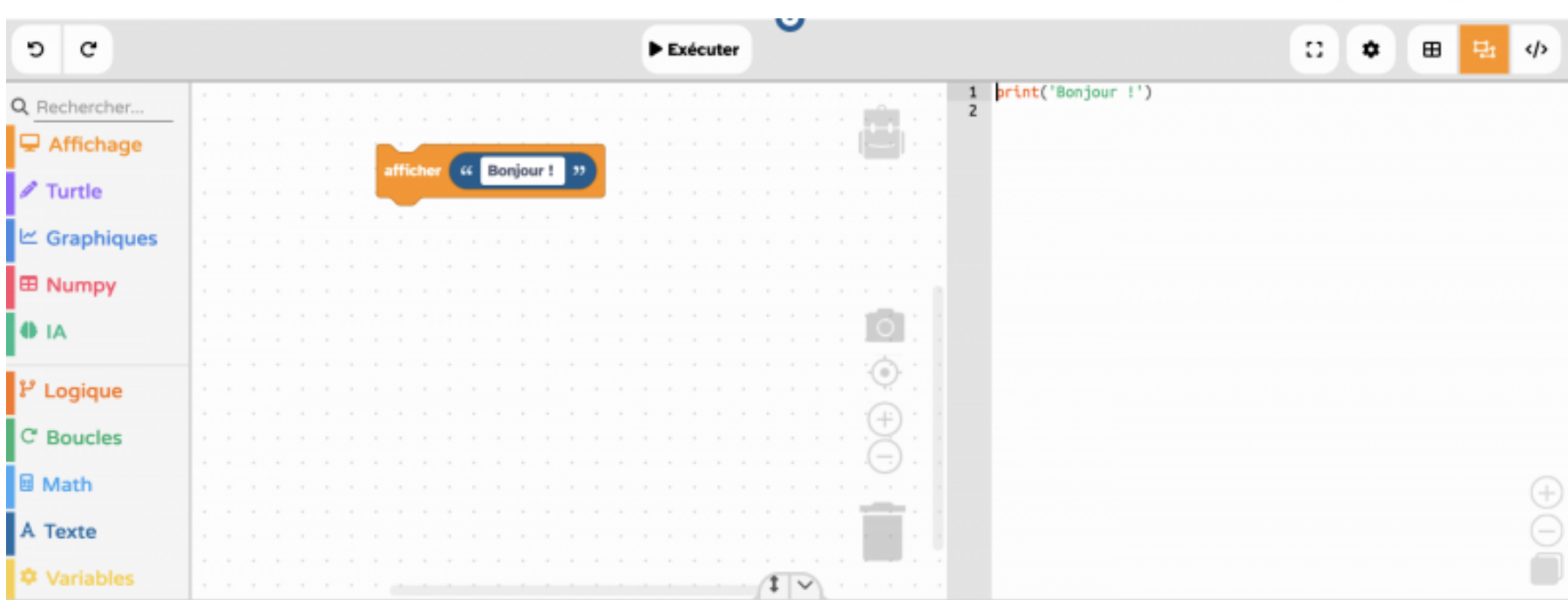

Cliquez sur le bouton Exécuter pour lancer votre programme (mode script) ou écrivez une instruction après les chevrons >>> ci-dessous (mode console REPL).  $555$ 

# **Script-Console**

### *environnement Python amélioré pour l'Education*

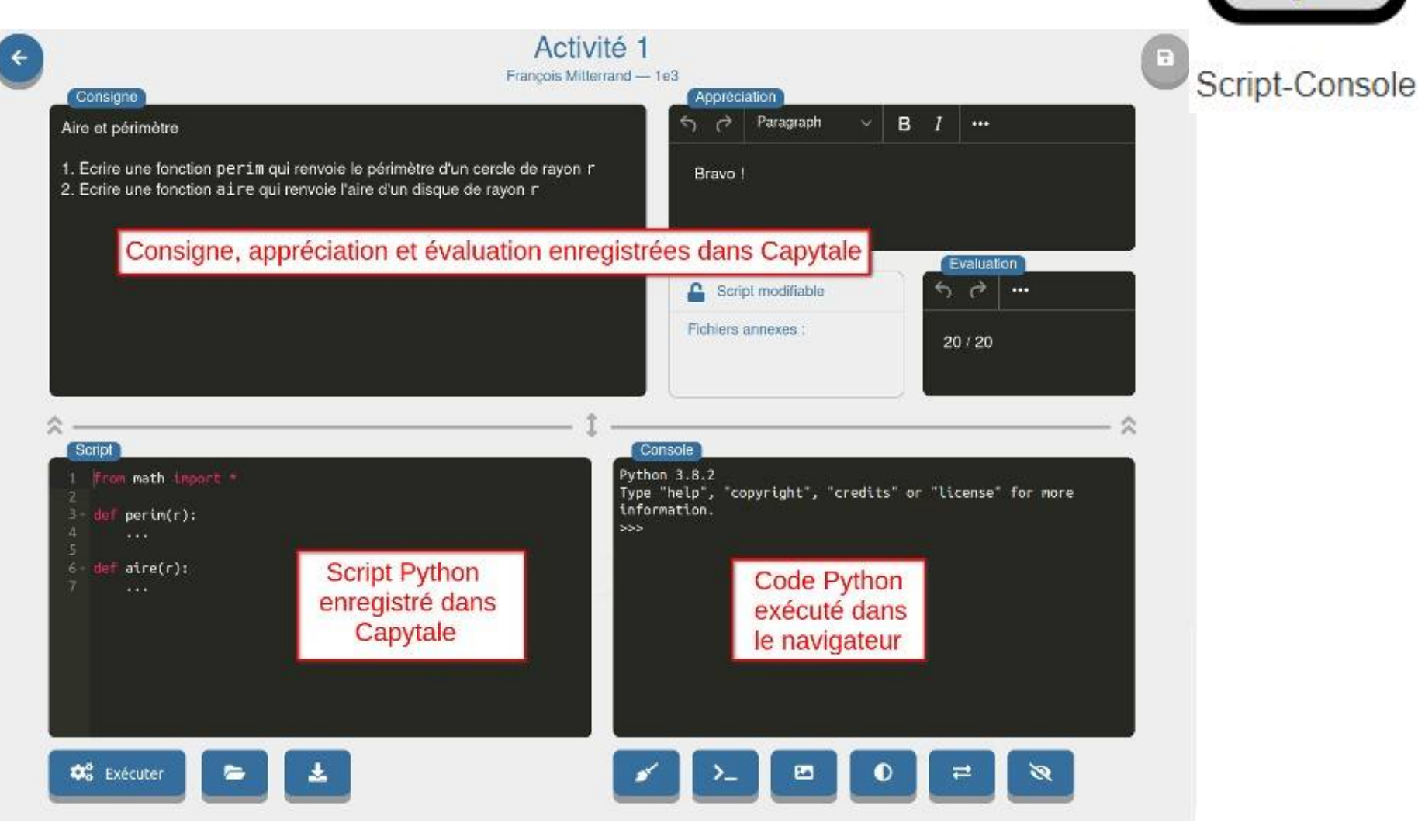

# **CodePuzzle**

L'enseignant peut créer un exercice dont le but est, pour les élèves de réordonner un script contenant éventuellement des lignes à ne pas utiliser (faux-code). Les élèves peuvent tester leur solution et les copies sont automatiquement évaluées avec une icône  $\blacktriangledown$  indiquant la réussite.

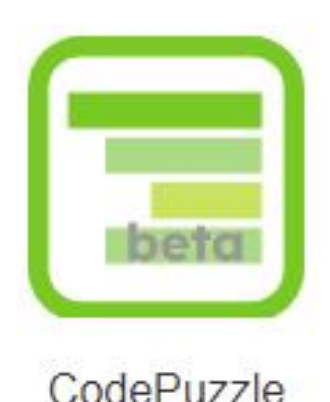

https://capytale2.ac-paris.fr/wiki/doku.php?id=codepuzzle

```
return somme/len(liste)
def moyenne(liste):
# initialisation
somme = \thetasomme = \frac{m}{n}somme = somme + listefn]
for n in range(len(liste)):
for n in range(liste):
# boucle pour calculer la somme des termes
```
## Jupyter Notebook

#### https://capytale2.ac-paris.fr/wiki/doku.php?id=notebook

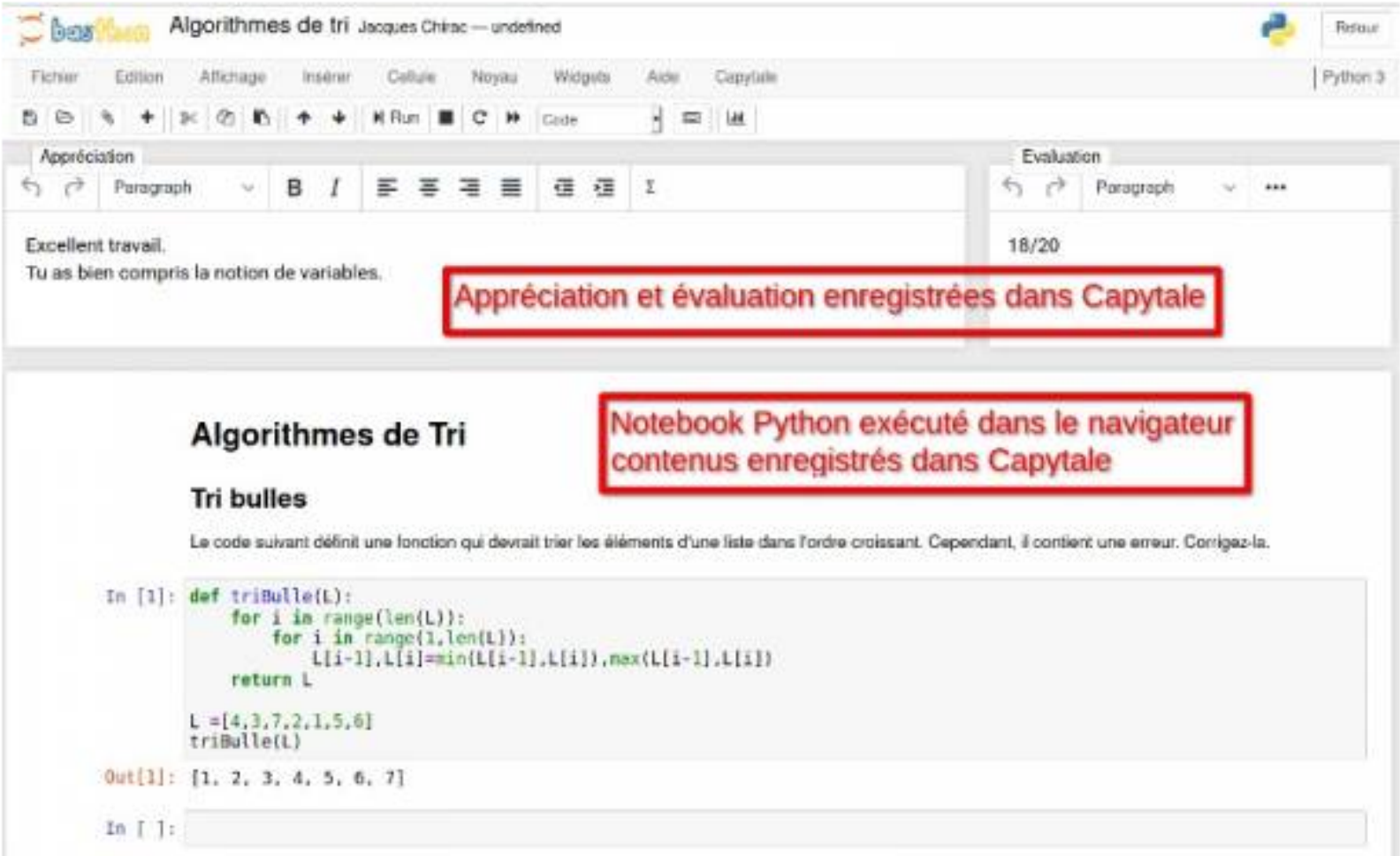

### Notebook séquencé

#### https://capytale2.ac-paris.fr/wiki/doku.php?id=notebook

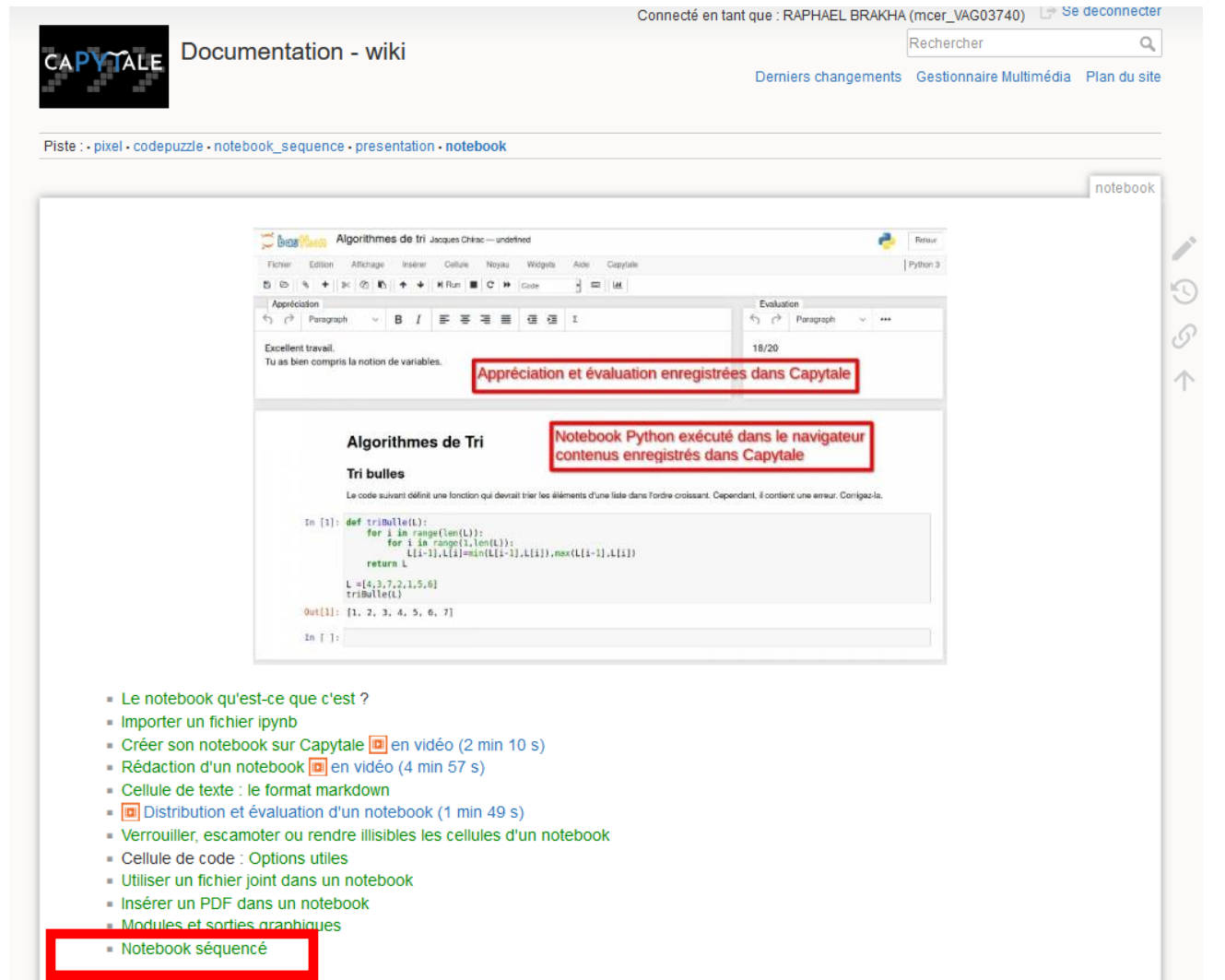

notebook.txt · Dernière modification : 2023/11/30 12:59 de admin

https://capytale2.ac-paris.fr/wiki/doku.php?id=notebook\_sequence

### **Cycle de vie d'une activité dans Capytale**

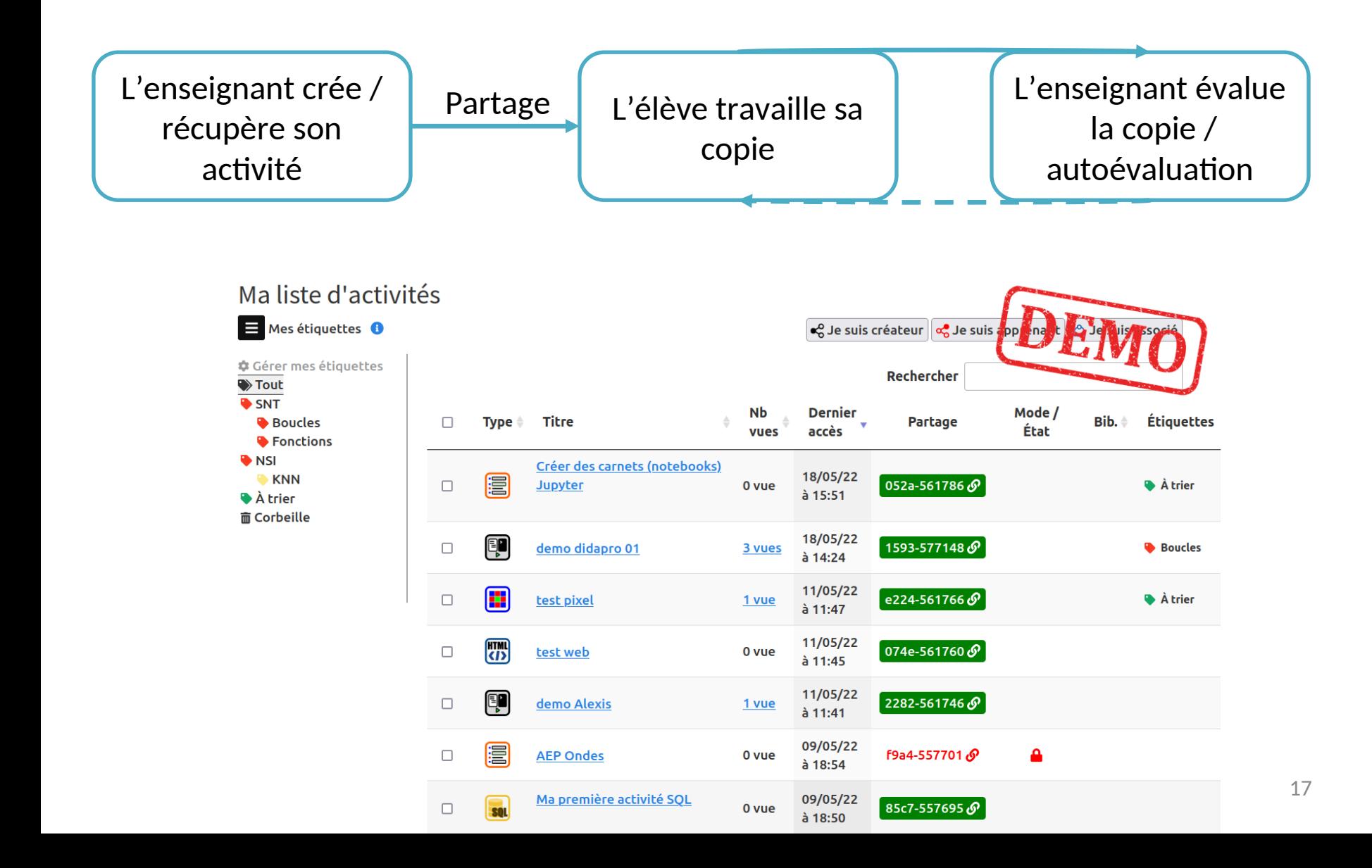

# **Objectifs de l'atelier**

• Découverte de la plateforme Capytale

• Créer et partager des activités Geogebra, Mathalea, Python (ou Scratch ou Codabloc)

### **Accès**

### https://capytale2.ac-paris.fr/web/c-auth/list

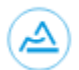

Ma Classe en Région (Auvergne-Rhône-Alpes)

Ou

**Connexion sans ENT** 

Ķ

### **Utiliser des activités créées par d'autres**

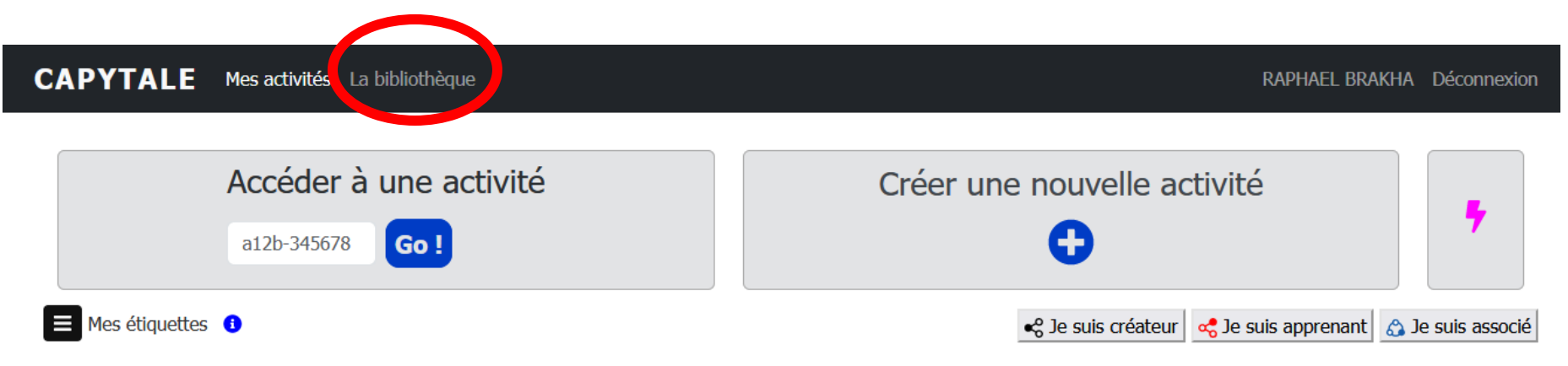

### Utiliser des activités créées par d'autres

#### **CAPYTALE** Mes activités La bibliothèque

RAPHAEL BRAKHA Déconnexion

والمعاملات المرا

#### Bibliothèque entre ENSEIGNANTS

4742 activités partagées

Les activités qui s'affichent ici sont partagées sous licence libre Creative Commons By-SA  $\circledast$ .

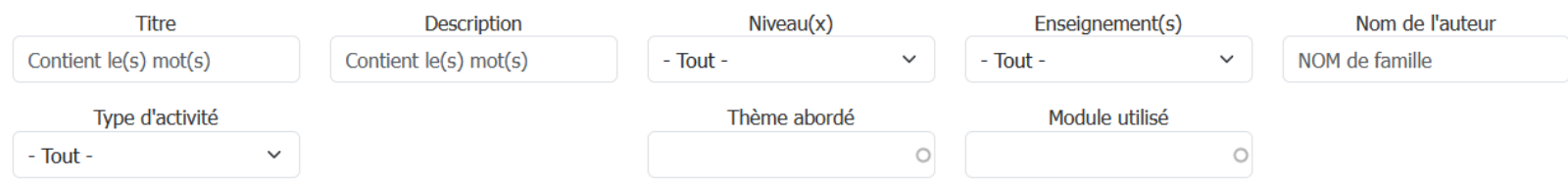

Appliquer

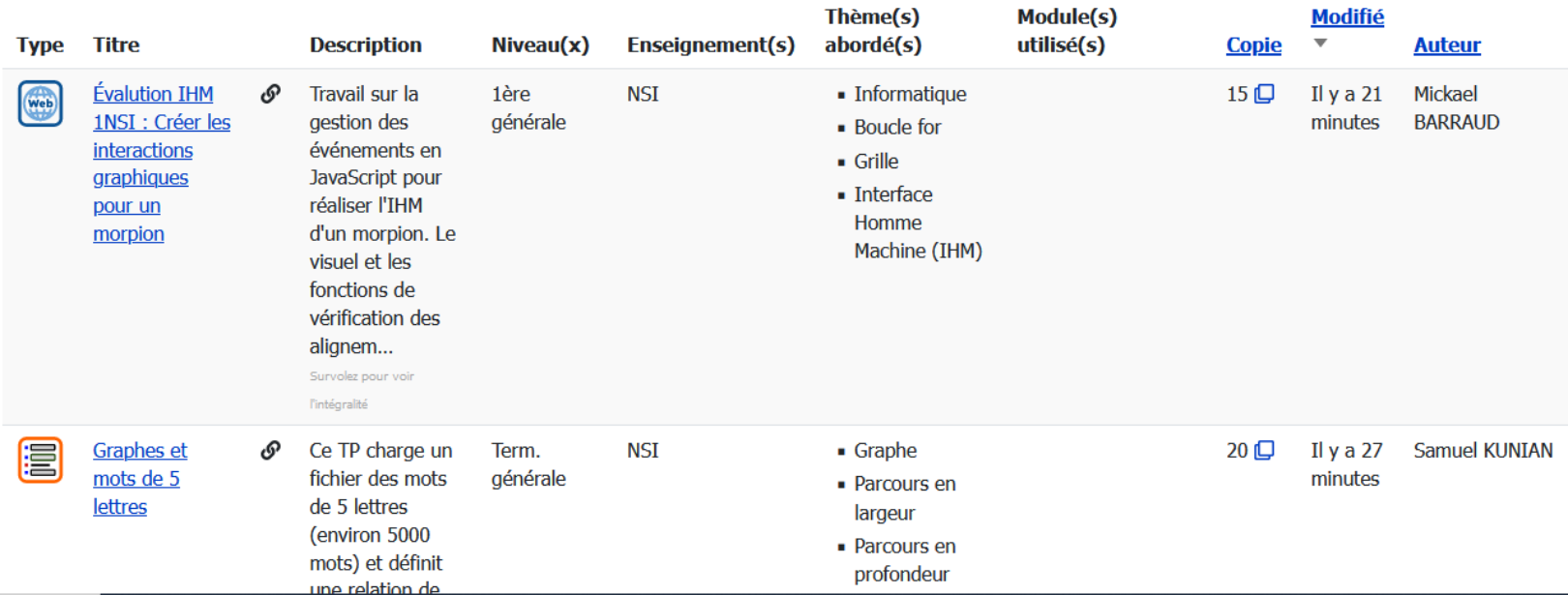

#### 1539 activités partagées

Les activités qui s'affichent ici sont partagées sous licence libre Creative Commons By-SA (e).

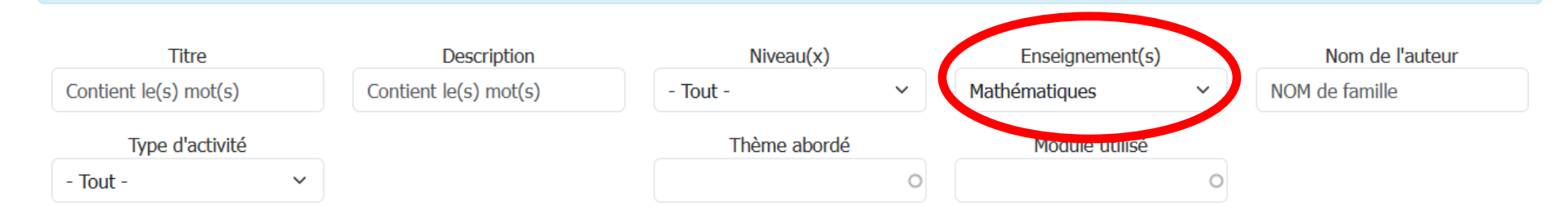

Appliquer

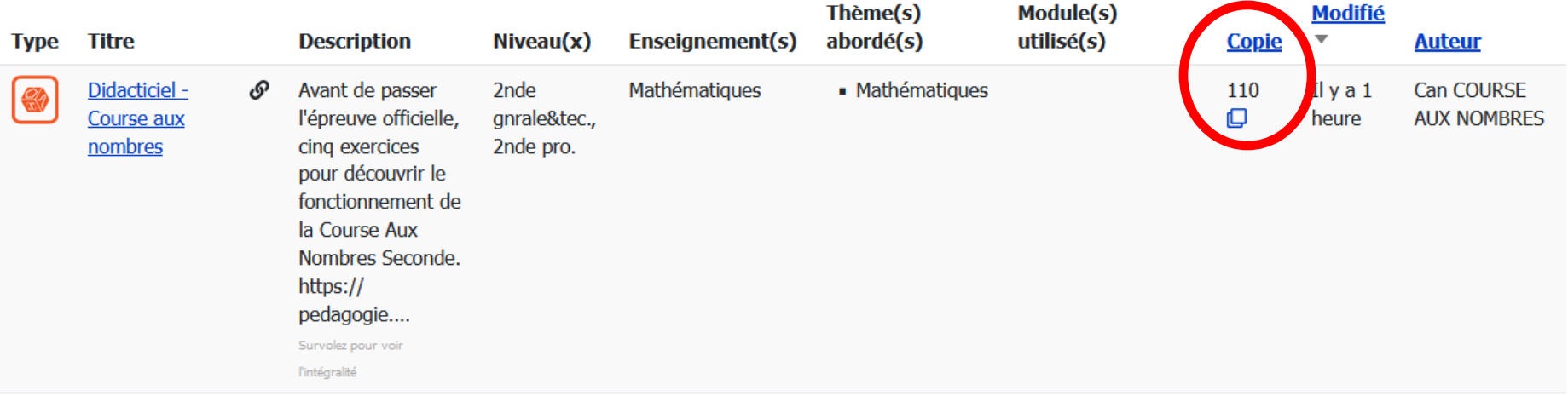

#### **CAPYTALE** Mes activités La bibliothèque

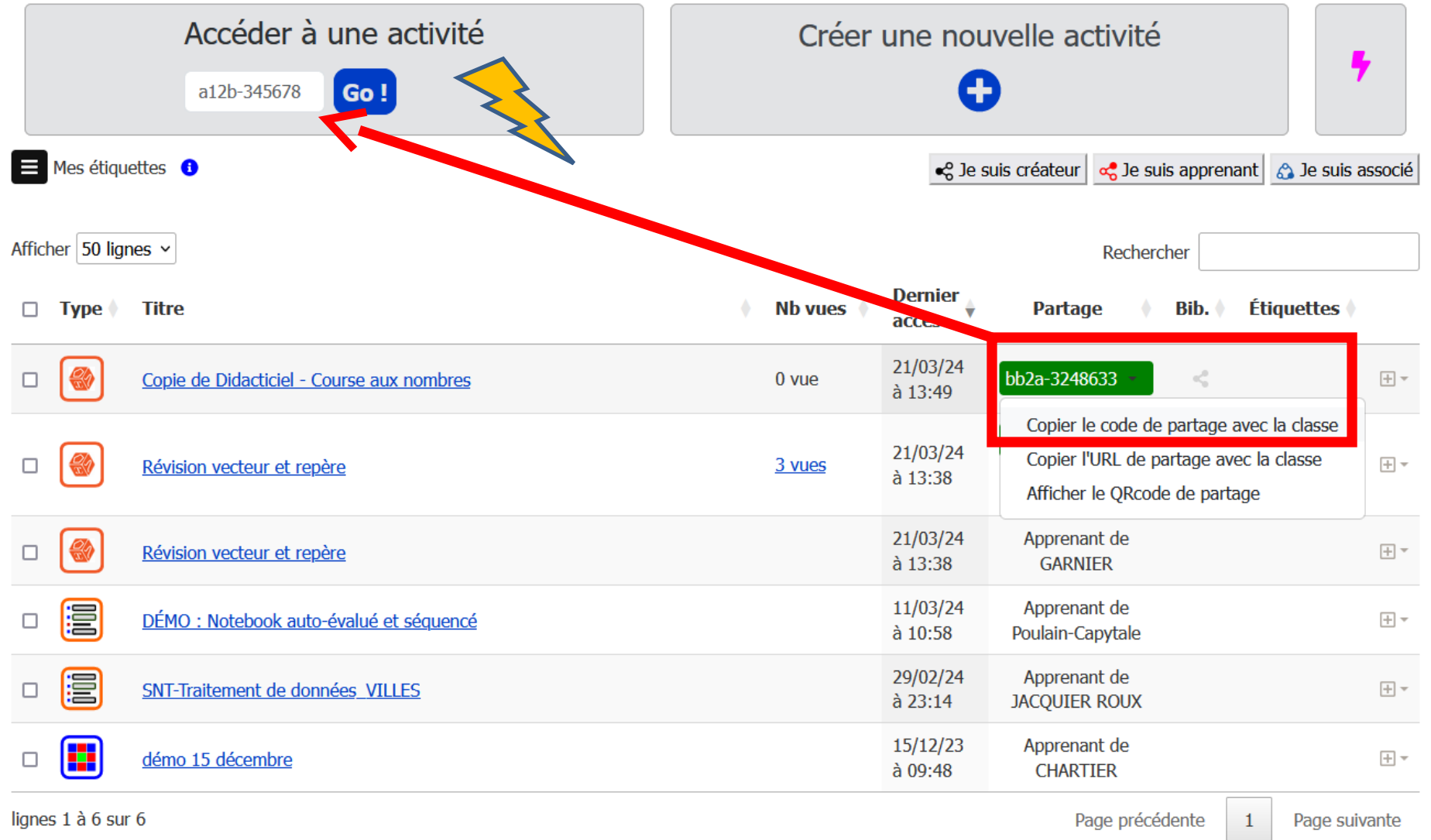

# **Créer des activités**

### https://capytale2.ac-paris.fr/web/c-auth/list

Ma Classe en Région (Auvergne-Rhône-Alpes)

Ou

**Connexion sans ENT** 

Ą

Créer une nouvelle activité

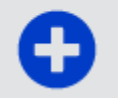

### **Partager des activités avec des élèves**

Partage

Bib.  $\Diamond$ 

**Étiquettes** 

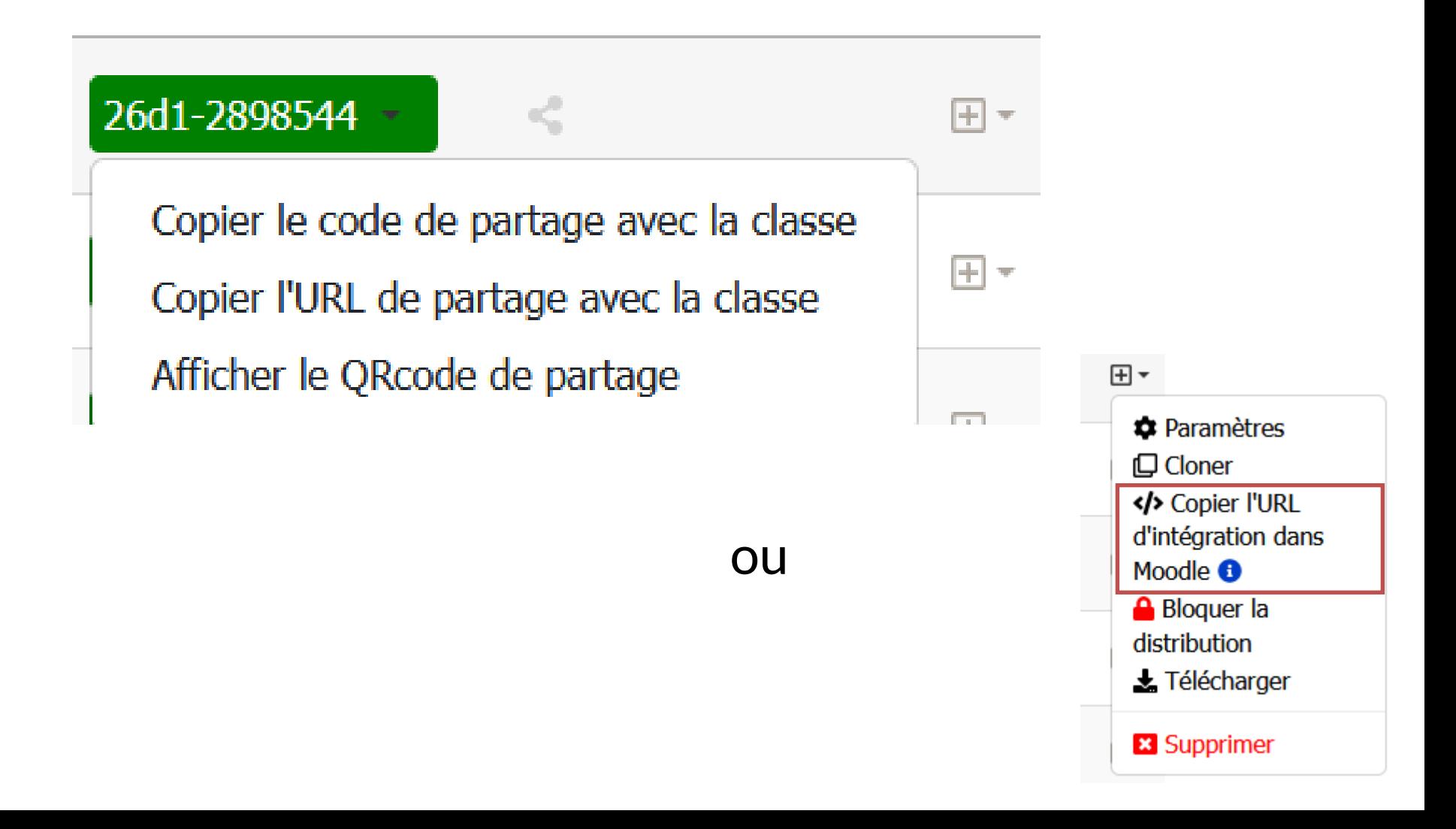

### Partager des activités avec la communauté

#### **Étiquettes**  $Bib.$

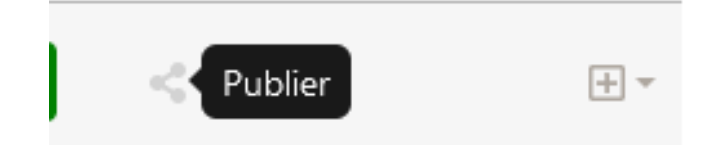

Publier dans la bibliothèque ENTRE ENSEIGNANTS En cochant cette case, vous partagez votre activité avec les enseignants possédant un compte sur Capytale.

Publier dans la bibliothèque POUR TOUS

En cochant cette case, vous partagez votre activité sans restriction de statut. Elle sera visible par tout utilisateur de Capytale, y compris les élèves.

#### Résumé

Un résumé pour décrire l'activité dans la bibliothèque (50 caractères minimum)

#### Enseignement(s)

Info. en CPGE

Mathématiques

Maths-physique-chimie en

Cycle 2 Cycle 3

 $\Box$  6e

Niveau(x)

#### Thème(s) abordé(s) Arts Géographie **Histoire**  $\equiv$ Informations

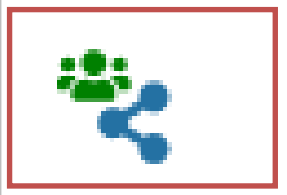

Indique que la ressource a été partagée dans la bibliothèque entre enseignants

## Paramètres d'une activité

Titre \*

Révision vecteur et repère

Ouvrir les paramètres de publication dans la bibliothèque

► Partageable avec la classe (un code de partage vous sera fourni) Les élèves pourront accéder à l'activité en en créant une copie propre sur laquelle ils pourront travailler.

#### Accès à l'activité (mode) \*

● Sans restriction

○ Rendu automatique : hors de la période, les élèves peuvent voir leur copie mais pas la modifier ni en créer

O Verrouillage automatique : hors de la période, les élèves ne peuvent plus voir leur copie ni les modifier ni en créer

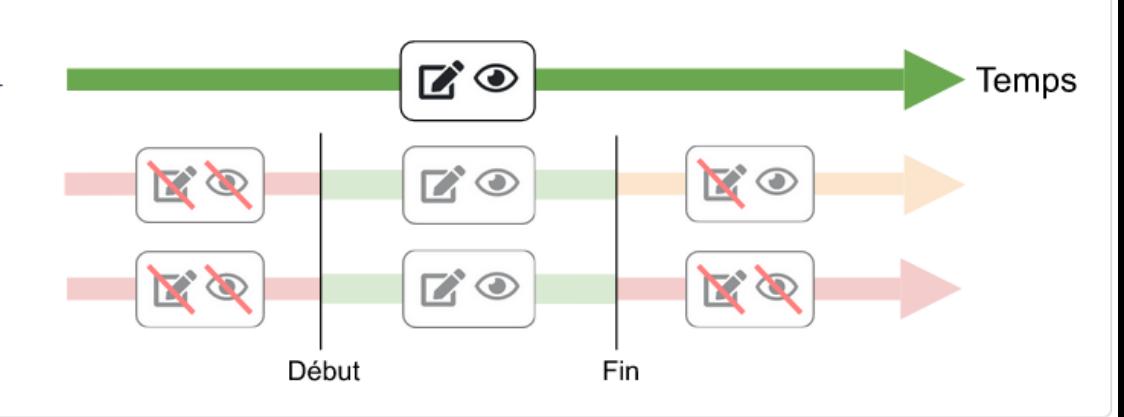

⊞▼

 $\bullet$  Paramètres

</>
Copier l'URL d'intégration dans

口 Cloner

Moodle <sup>6</sup>

**A** Bloquer la

Félécharger

**X** Supprimer

distribution

## **Paramètres d'une activité**

● Rendu automatique : hors de la période, les élèves peuvent voir leur copie mais pas la modifier ni en créer

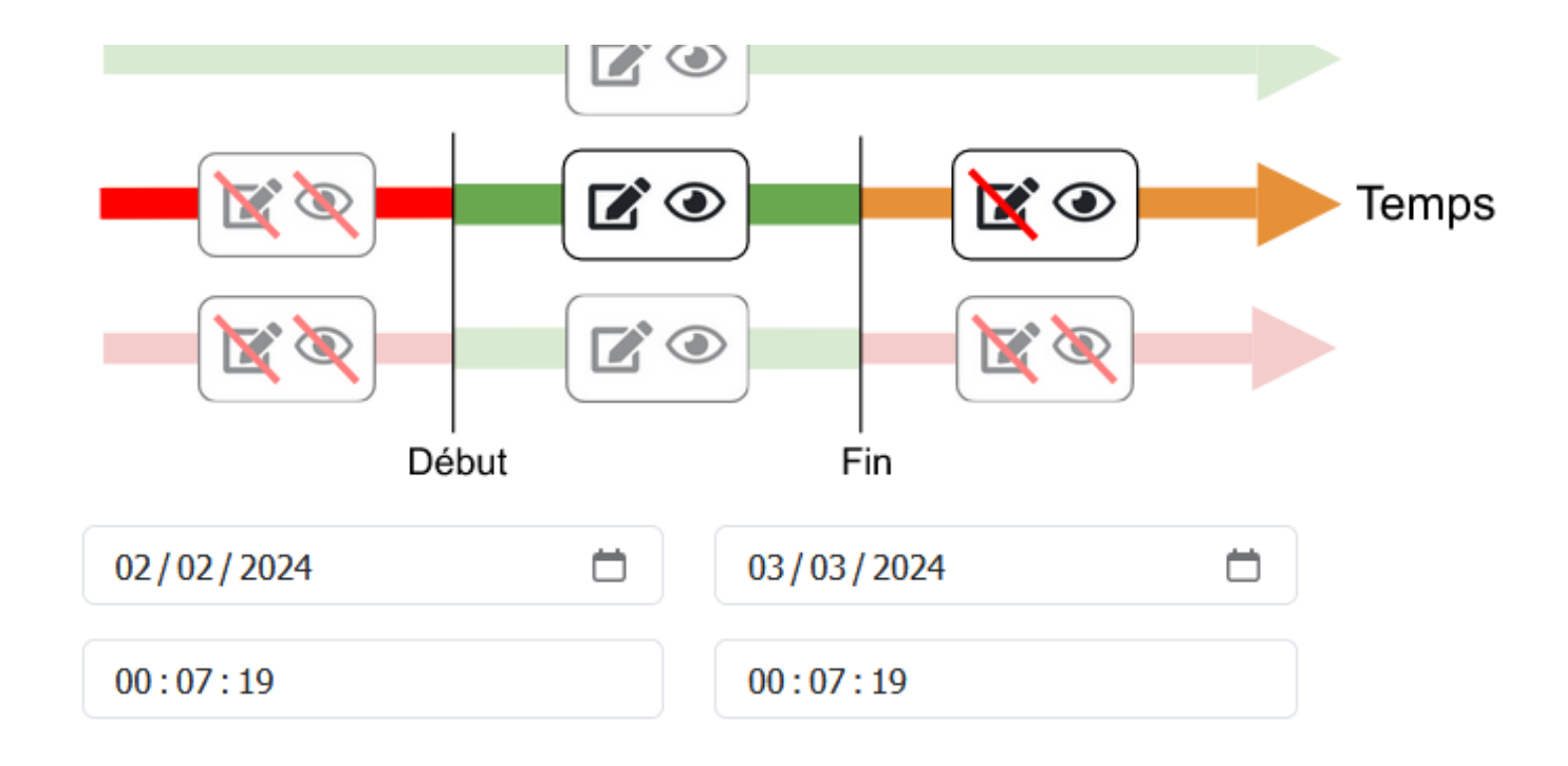

## **Paramètres d'une activité**

⊙ Verrouillage automatique : hors de la période, les élèves ne peuvent plus voir leur copie ni les modifier ni en créer

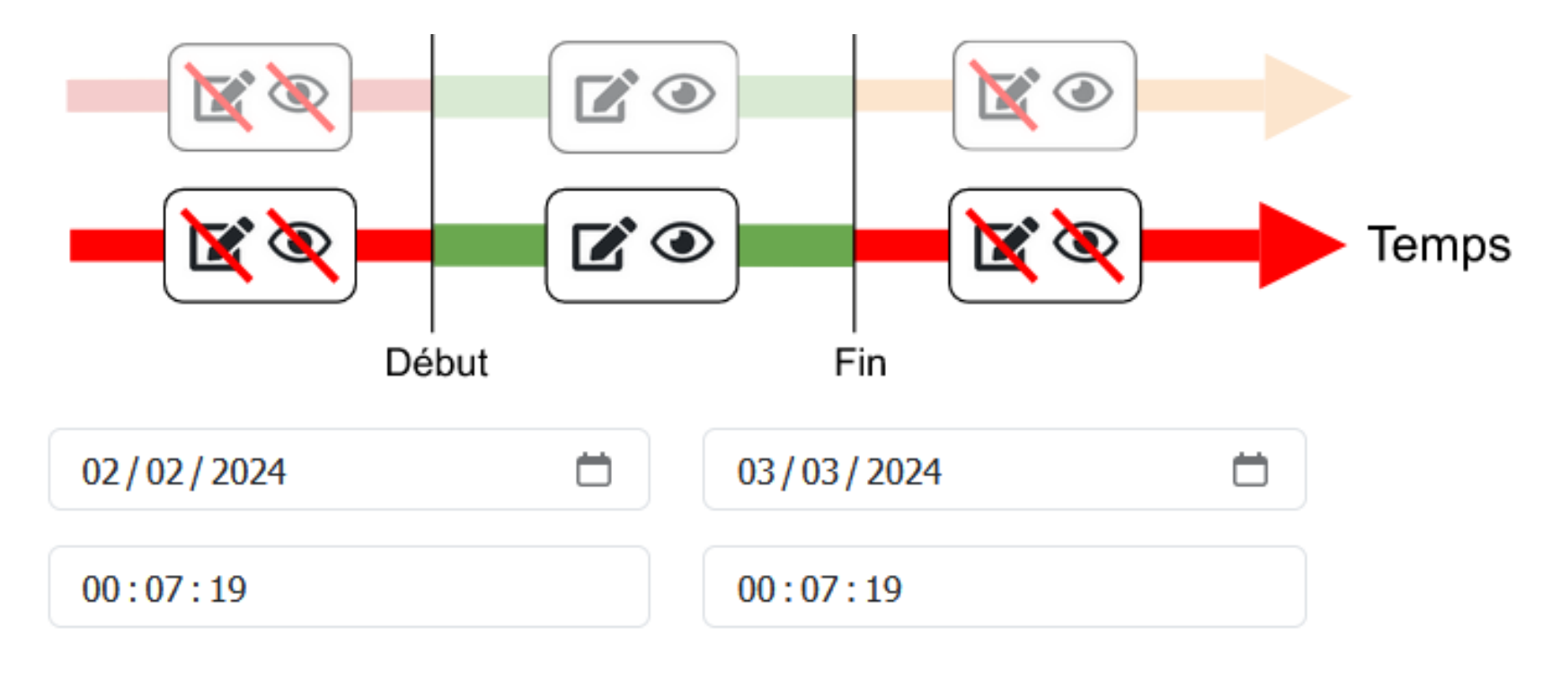

## **Paramètres d'une activité (faire une activité à plusieurs)**

Gérer les associés à qui vous offrez le droit de modifier cette activité

Associé(s)

brakha

Enseignant BRAKHA Raphael [Ma Classe en Région]

Ajouter un autre élément

## **Une liste de diffusion Renater**

https://groupes.renater.fr/sympa/info/capytale

Poster

#### Accueil **Q** Chercher une liste  $\bigoplus$  Assistance  $\blacktriangledown$ capytale - Liste de discussion pour les enseignants utilisant le service Capytale (partage d'activités de codage) Options de liste capytale@groupes.renater.fr Propriétaires : Chardet Maverick, Objet : Liste de discussion pour les enseignants utilisant le service Capytale (partage d'activités de NicolasPoulain, Romain Casati, codage) Thomas Jaisson Modérateurs : (comme les Description : Liste de discussion pour les enseignants utilisant le service Capytale (partage d'activtés propriétaires) de codage) Contacter le propriétaire Accueil de la liste S'abonner Se désabonner Archives

& Log-in

# **Un Tchap**

#### https://tchap.gouv.fr/#/room/ #CoopmathsLVGMDyb1BbF:agent.education.tchap.gouv.fr

 $\left| \right|$  2

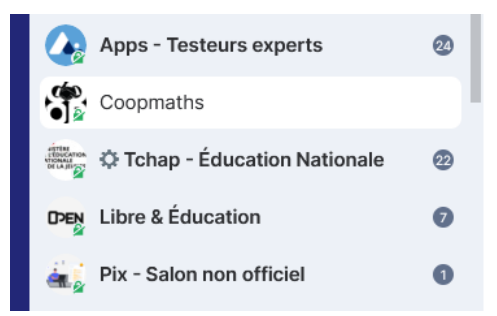

Lun. 26 Févr. 2024 Hier R Dans la documentation Éléa, partie intégrer un contenu externe, nouveau tutoriel sur MathAléa: https://dne-elearning.gitlab.io/moodle-elea/documentation/docs/Professeurs/ Integrer%20des%20contenus%20exterieurs/integrer\_des\_ressources\_MathAlea/

# **Une page de documentation**

https://capytale2.ac-paris.fr/wiki/

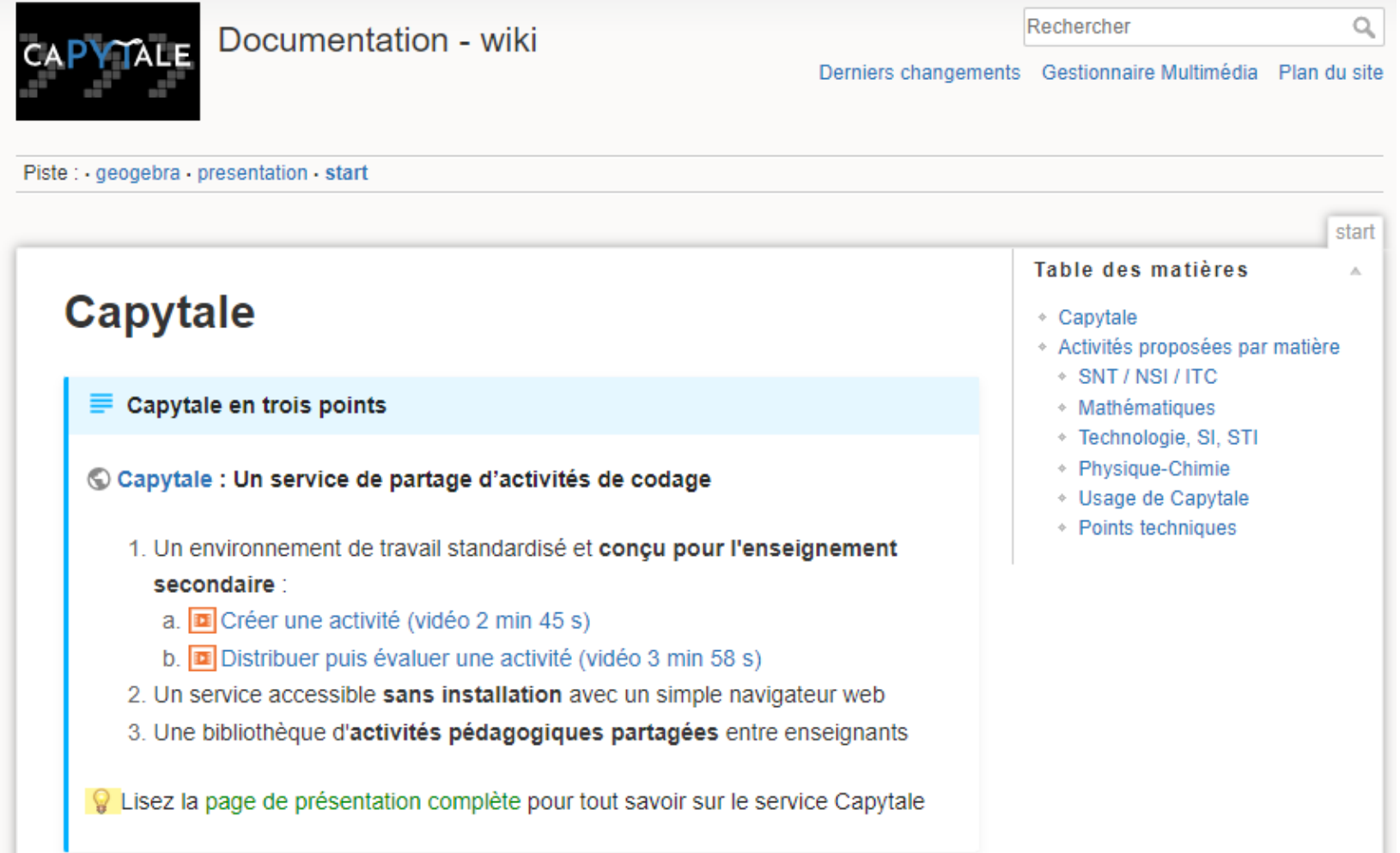

# **Utilisation avancée**

- Organiser ses activités
- Intégrer une activité Capytale dans Moodle
- Evaluer avec Capytale (accès restreint dans le temps, auto-tests)
- Intégration d'éléments multimédia dans les consignes (images, vidéos, etc.)
- Partage d'activités entre enseignants
- Création d'une activité par un élève, travail en groupe
- Modules Python disponibles dans Capytale
- Auto-évaluation de l'élève

### **Des questions?**

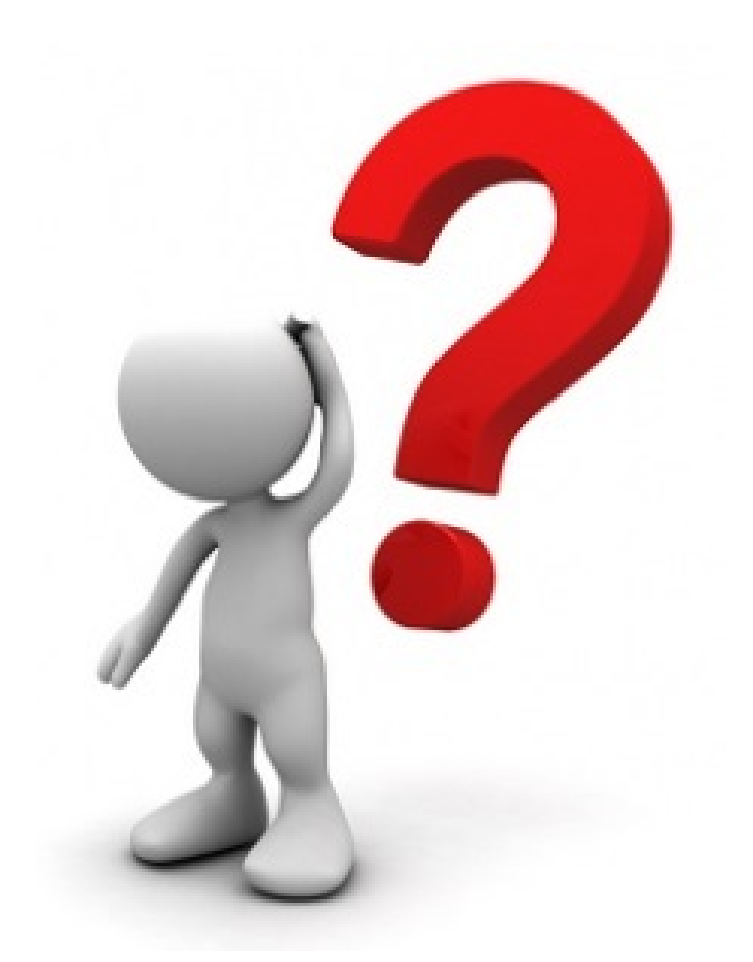

Merci de votre attention... ... et à vous de jouer !